# ASP.NET动态网页设计

#### 执教:朱亚林

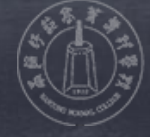

扫画師花高普専科學校

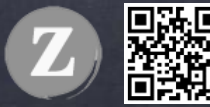

### **WEB常用控件** ASP.net动态网页设计之

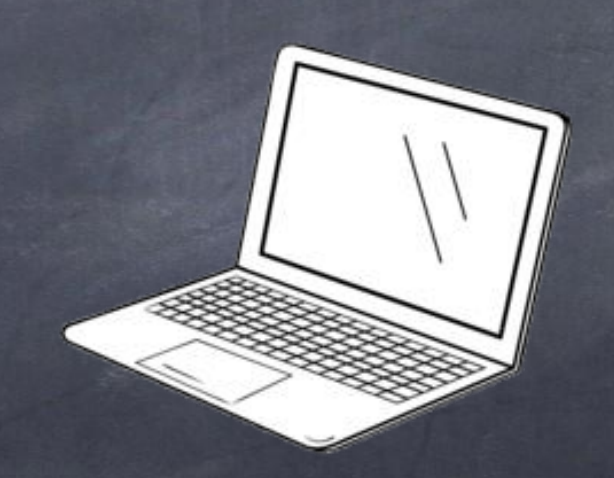

## 什么是Web控件

✓ Web控件是指由服务器端代码运行后生成的一些可以在 客户端浏览器上看到的控件。比如文本框、下拉列表、 按钮等等……

## Web控件的类型

✓ 文本类型 ✓ 按钮类型 ✓ 选择类型 ✓ 图形显示类型 ✓ 容器类型 ✓ 上传控件、登录控件

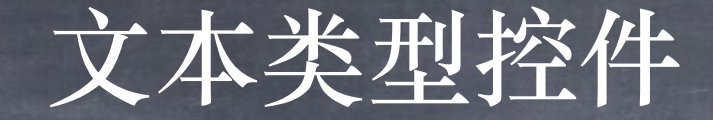

#### ✓ Label控件 ✓ TextBox控件

## Label控件

Label控件的作用 Label控件又称标签控件,主要 用于显示用户不能编辑的文本, 如标题或提示等。

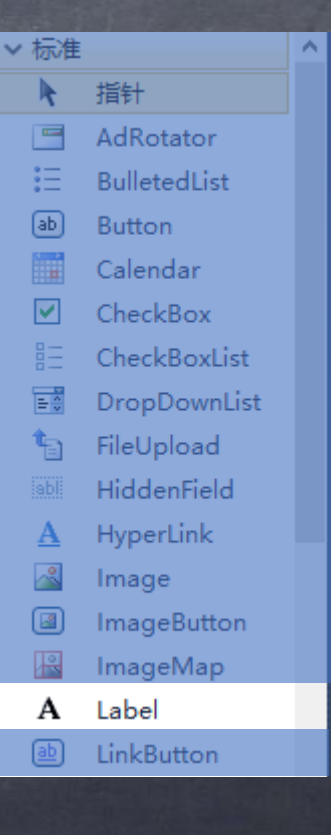

### Label控件添加

✓ "设计"视图下,从工具栏中将label控件拖放至需要处 即可。添加完毕后,其"源"视图中可以看到以下代码:

<asp:Label ID="Label1" runat="server" Text="Label"></asp:Label>

## Label控件属性

#### ✓ 设计Label控件的属性可以通过 选择控件,然后查看"属性"面 板

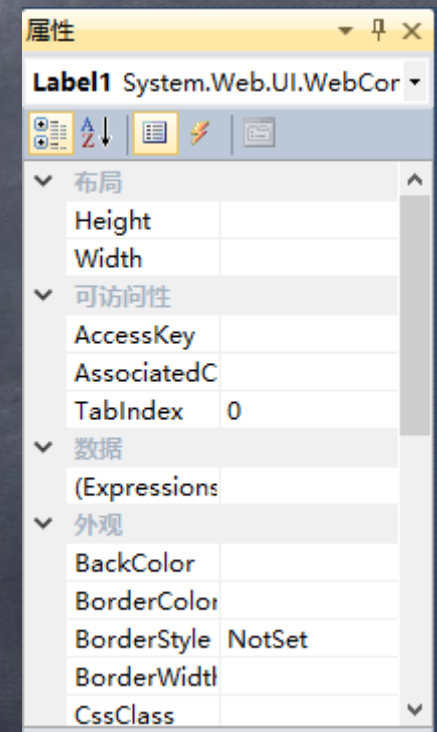

## Label控件样式

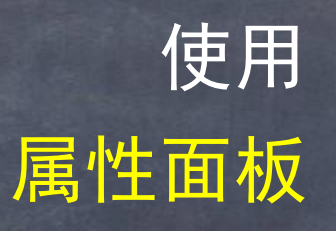

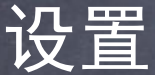

■ Id -> 控件ID的名称, 唯一标识 Text -> 控件中显示的文本内容 ■ Width、Height -> 控件的高度、宽度 ■ Visible -> 控件是否可见 ■ CssClass -> 控件呈现的样式 BackColor -> 控件的背景颜色 BorderColor -> 控件的边框颜色 ■ Font -> 控件中文本的字体 **ForeColor -> 控件中文本的颜色** ◼ Enabled -> 控件是否可用

## Label控件样式

{

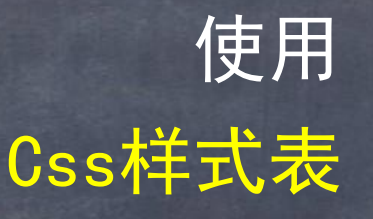

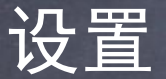

设置样式

<style type="text/css"> .sitecss

background-color:Yellow; font-style:oblique; font-size:72px; border: 2px solid; border-color:Orange; } </style>

在Label控件的CssClass中设置样式名

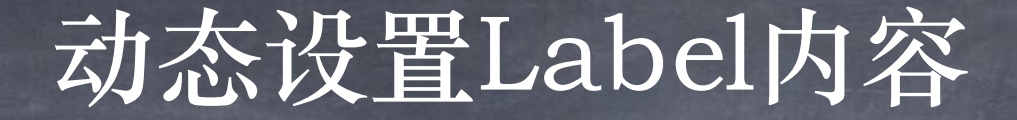

#### ✓ Label的显示内容由其Text属性设置

```
protected void Page_Load(object sender, EventArgs e)
{
  Label1.Text = "欢迎访问我的站点";
}
```
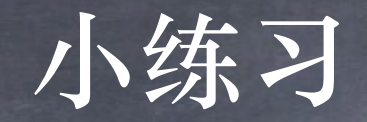

#### √ 设置多个网页样式,供用户切换

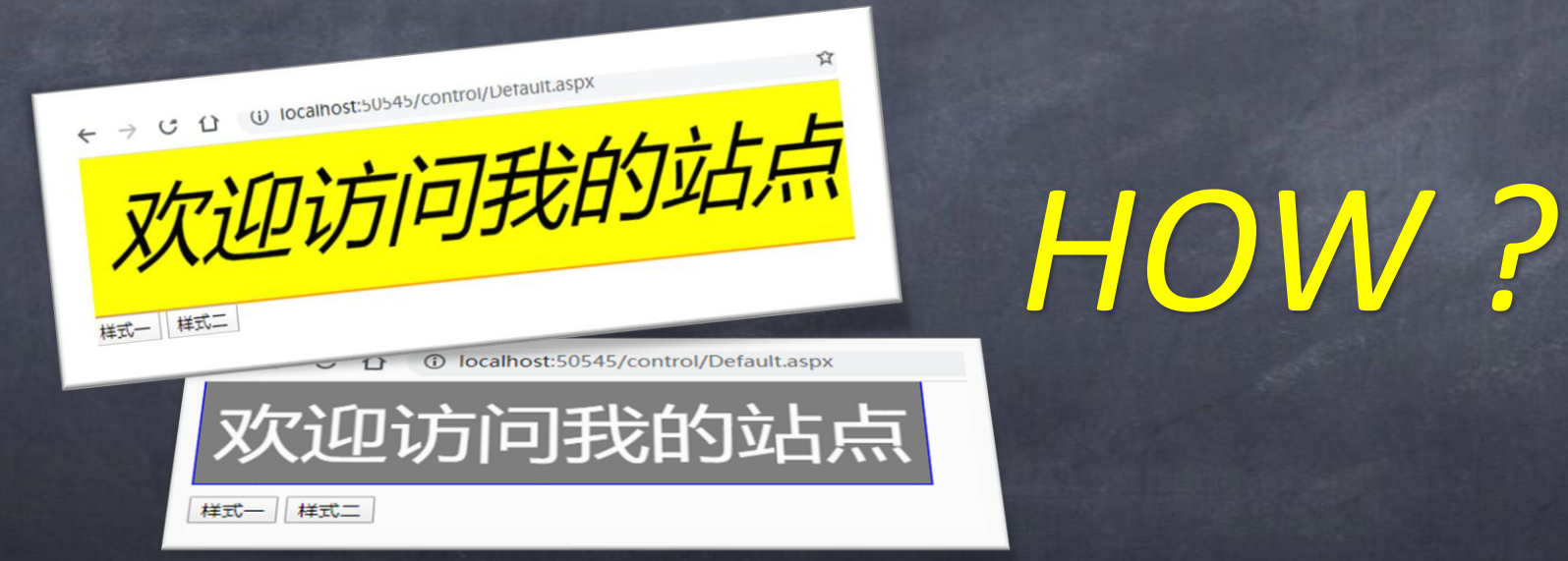

#### TextBox控件

TextBox控件概述 TextBox控件又称文本控件,用于 输入或显示文本。它相当于一个写 字板,可以对输入的文本进行更改。

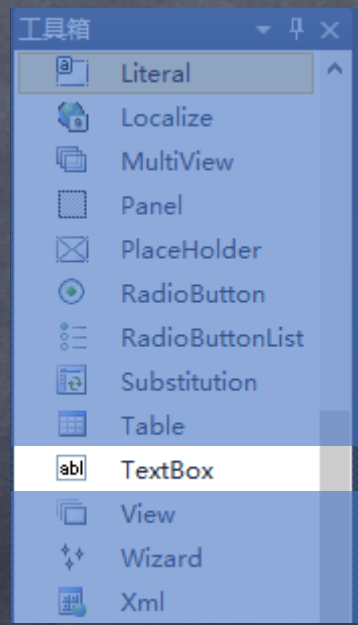

### TextBox控件添加

✓ "设计"视图下,从工具栏中将TextBox控件拖放至需 要处即可。添加完毕后,其"源"视图中可以看到以下 代码: <asp:TextBox ID="TextBox1" runat="server"></asp:TextBox>

### TextBox控件属性

✓ 查看TextBox控件属性的方式与Label一致,到 了开启你的回忆的时候了!

# TextBox常用属性说明

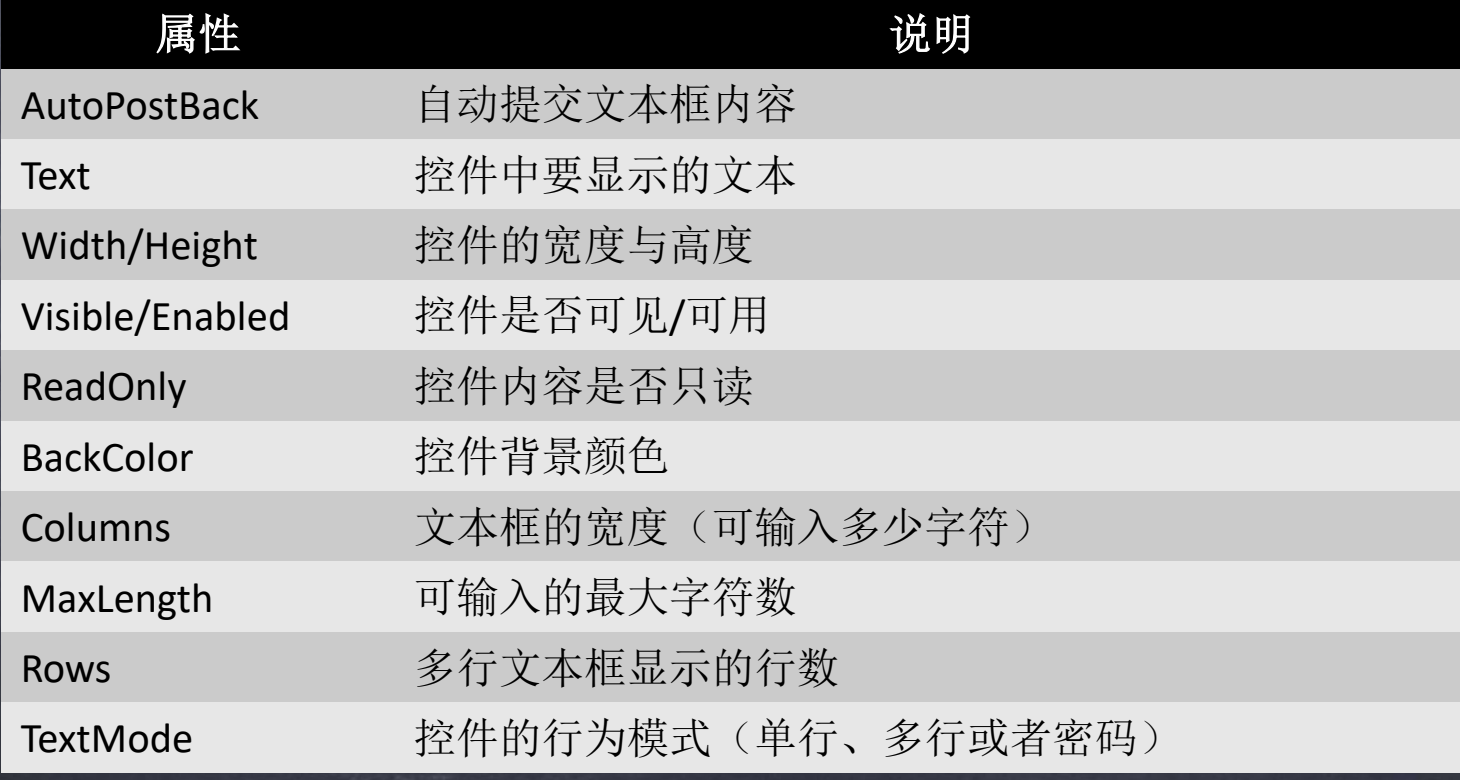

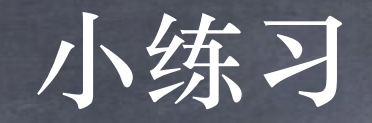

#### ✓ 制作一个用户注册的界面

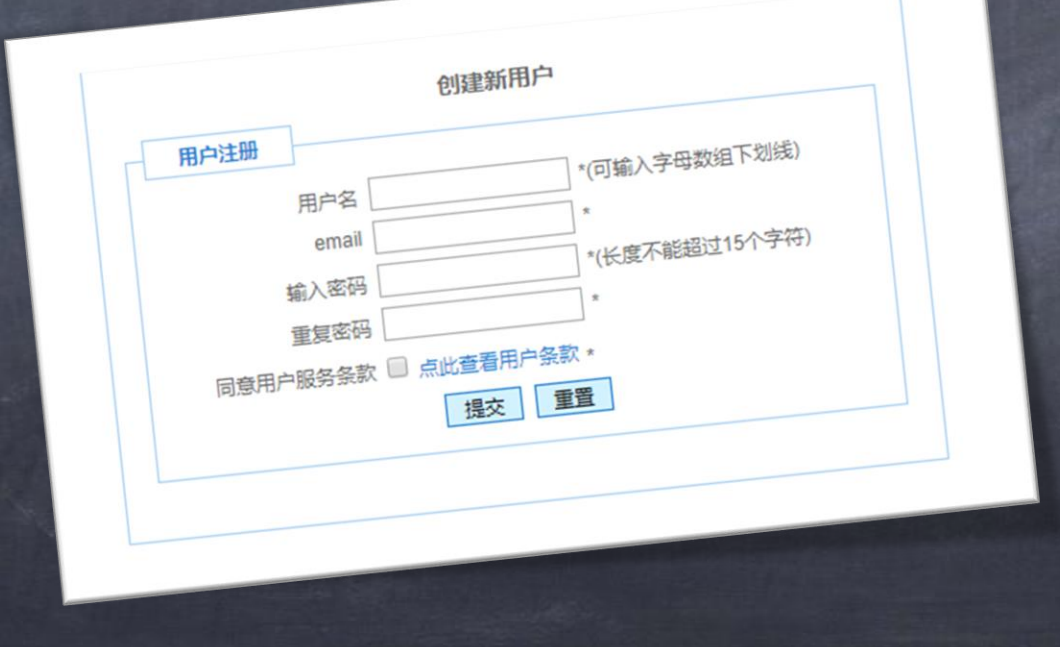

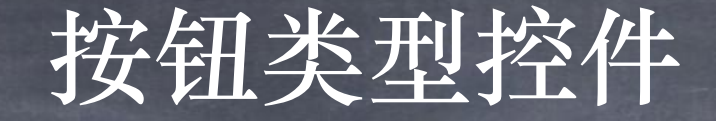

✓ Button控件 ✓ LinkButton控件 ✓ ImageButton控件 ✓ HyperLink控件

## Button控件

#### Button控件概述 Button控件可以分为提交按钮控件和 命令按钮控件。 提交按钮是将Web页面回送到服务器 (Button控件为提交按钮);命令按 钮一般包含与控件相关联的命令。

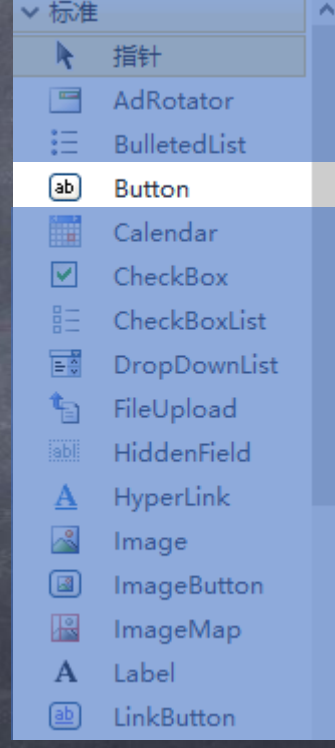

# Button按钮的常用属性

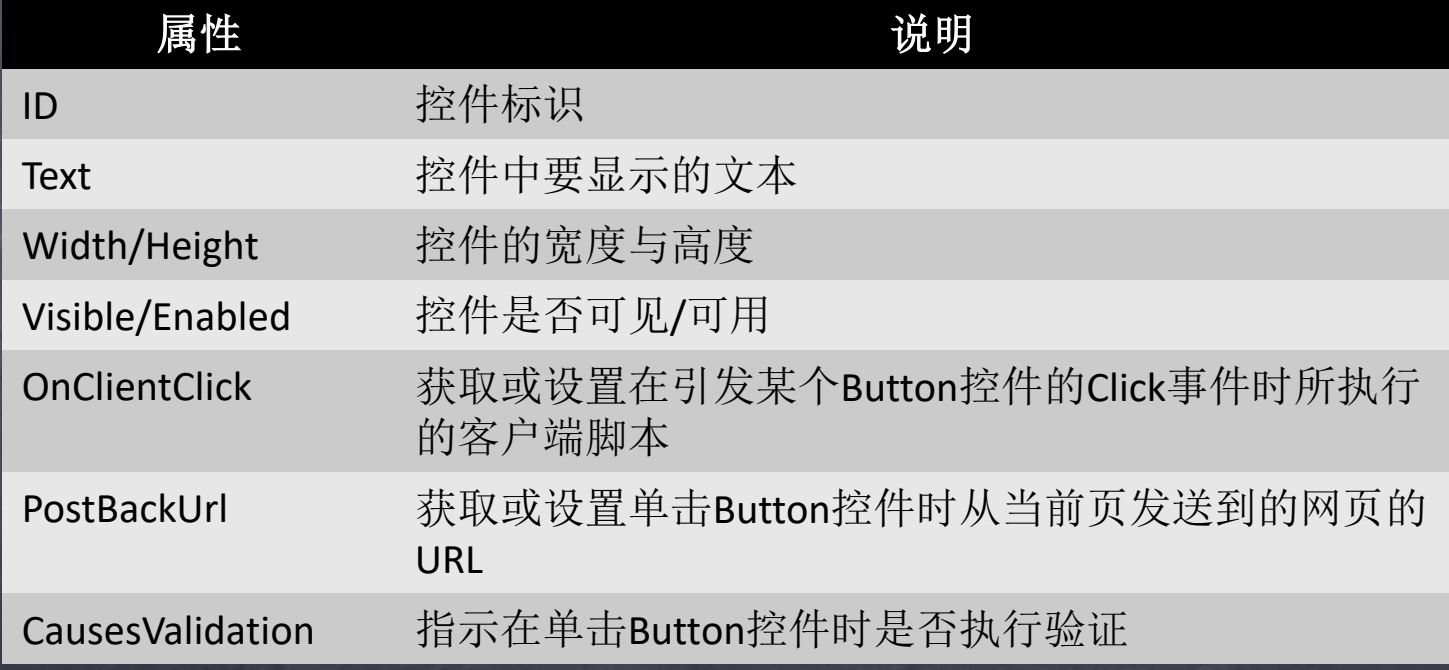

小练习

#### 点击按钮弹出对话框的两种制作方法 ButtonClick与OnClientClick

## LinkButton控件

LinkButton控件概述 LinkButton控件又称为超链接按钮控件, 该控件在功能上与Button相似,但在呈 现样式上不同,LinkButton控件以超链接 的形式显示。

v 标准  $\mathbf{A}$ 指针  $\blacksquare$ AdRotator 狂 **BulletedList**  $\boxed{ab}$ **Button** 扁 Calendar  $\triangledown$ CheckBox  $g=$ CheckBoxList E. DropDownList 轴 FileUpload HiddenField HyperLink А Æ Image 國 ImageButton ImageMap Label A ab) LinkButton

# LinkButton按钮的常用属性

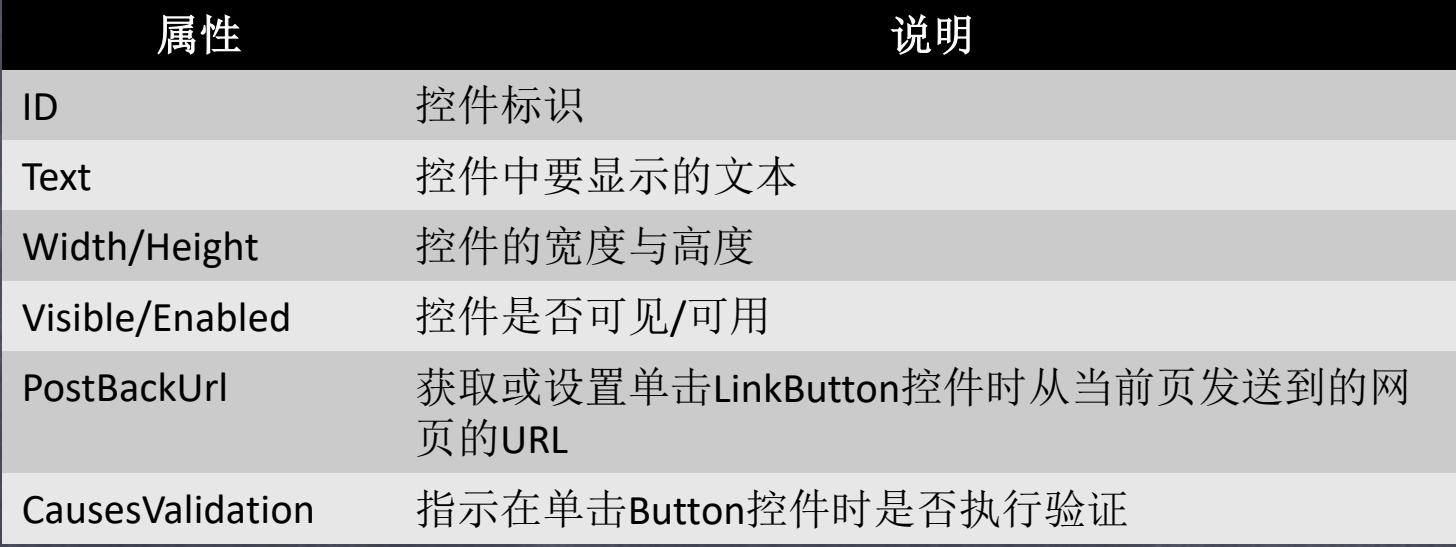

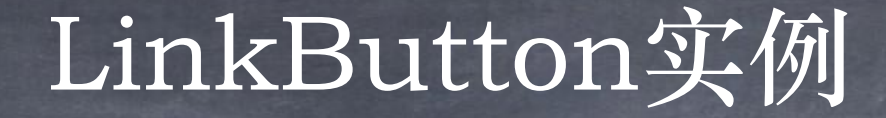

√ 制作一个指向[http://zhuyalin.cn](http://zhuyalin.cn/)的LinkButton。并尝试 设置其样式。

### ImageButton控件

ImageButton控件概述 ImageButton控件为图像按钮控件,用 于显示具体的图像,在功能上与Button 控件类似。

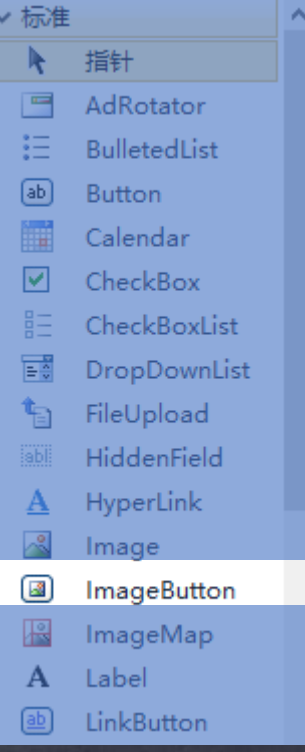

# ImageButton的常用属性

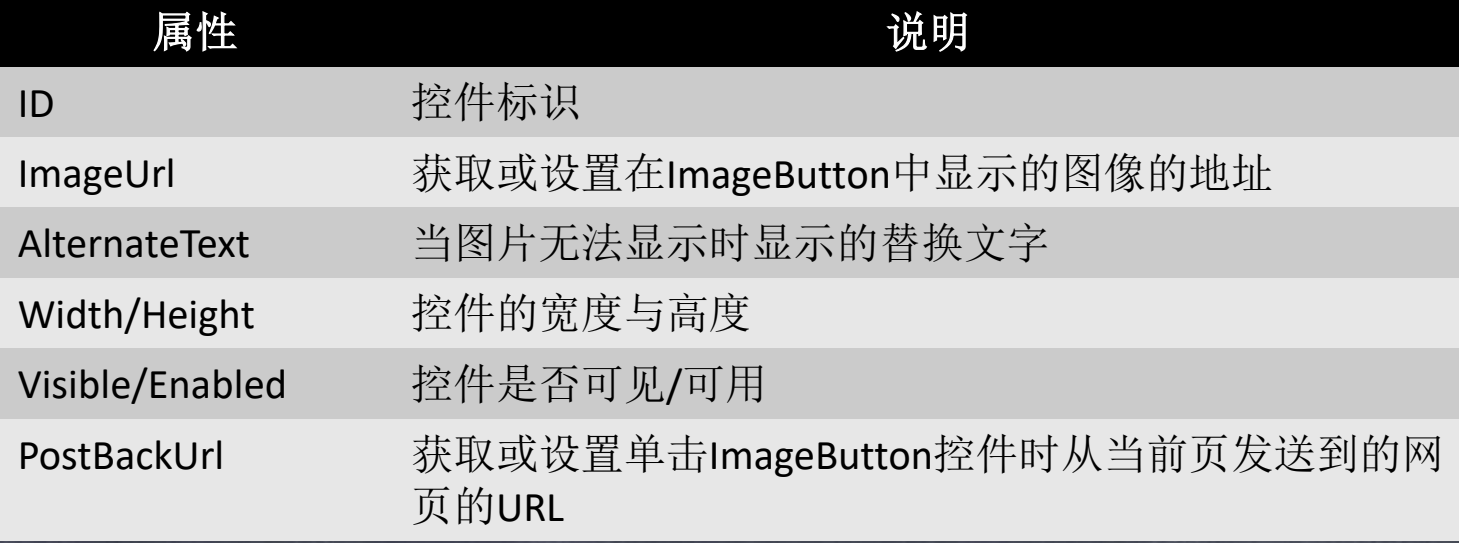

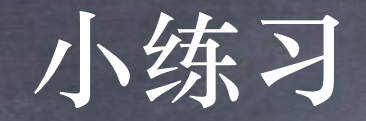

#### ✓ 制作一个指向百度的ImageButton。

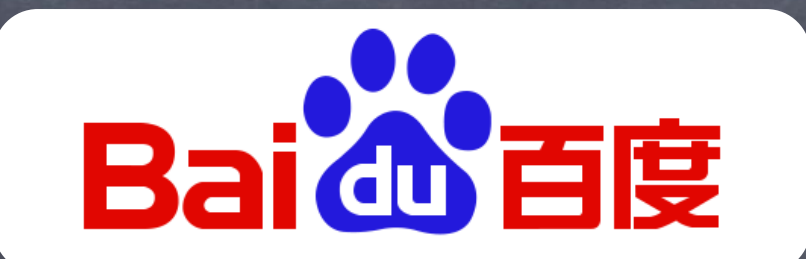

## HypterLink控件

HyperLink控件概述 HyperLink控件又称为超链接控件,该控 件在功能上和HTML中的<a href="">相似。 其显示模式为超链接形式。HyperLink与 大多数控件不同,点击它时,不会在服务 器代码中引发事件。只是单纯实现导航功 能。

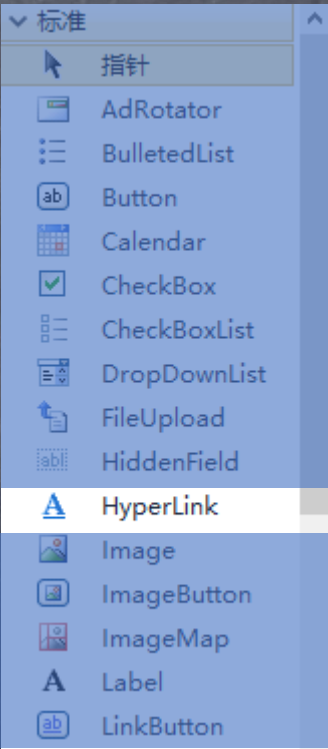

# HyperLink的常用属性

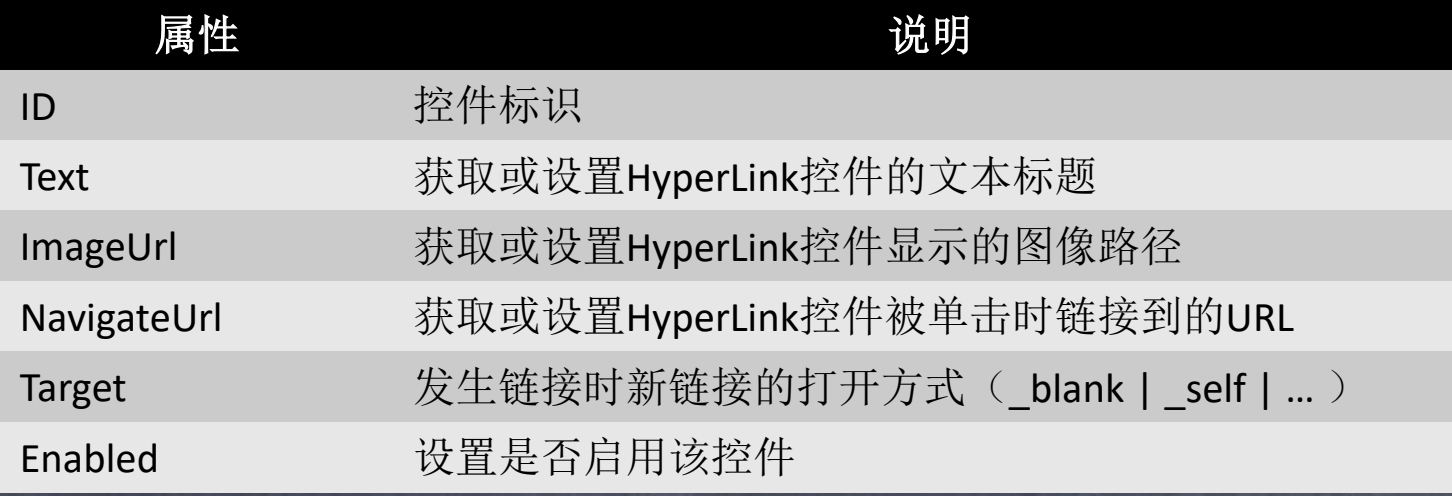

小练习

#### 实用HyperLink控件制作超链接: 1. 在新窗口中打开一个新网站: [http://zhuyalin.cn](http://zhuyalin.cn/)